## 屏東大學導師班週會線上審核流程**<sup>1040916</sup>**

1. 登入校務行政系統-教職員資訊系統。

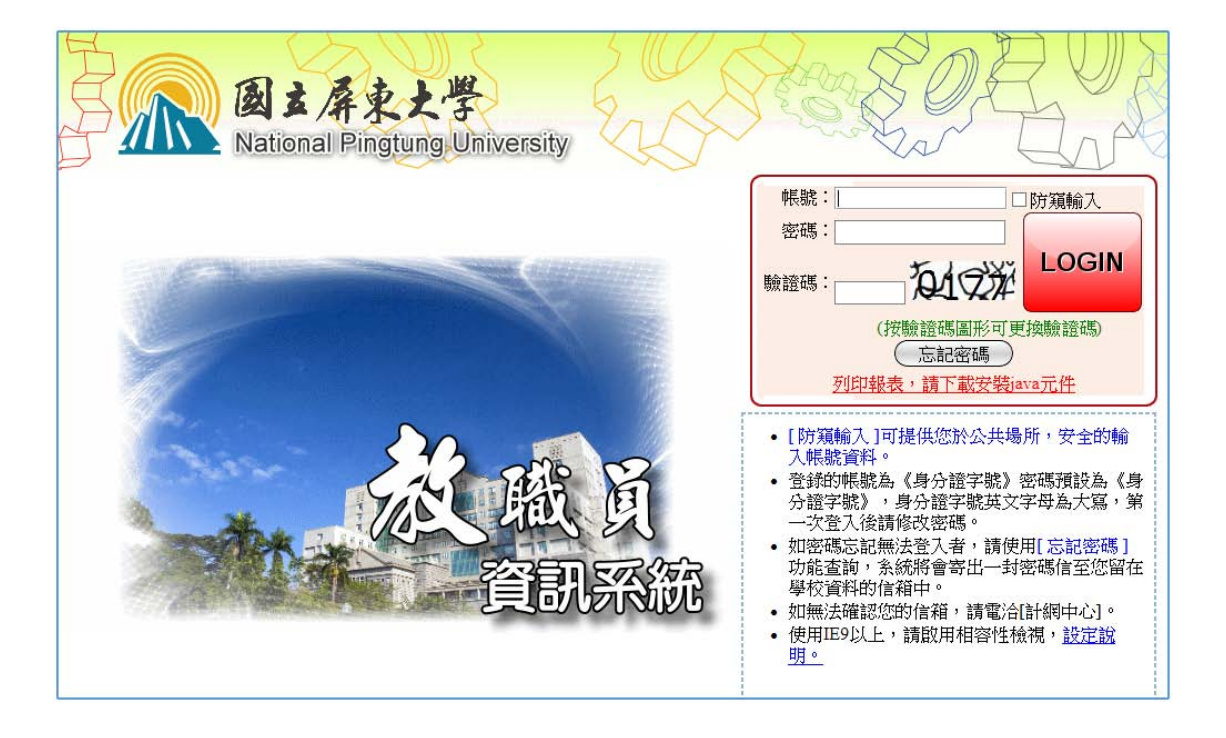

## 2. 先點選【B12】導師管理,然後點選【B1216S】\_班級會 議紀錄審議

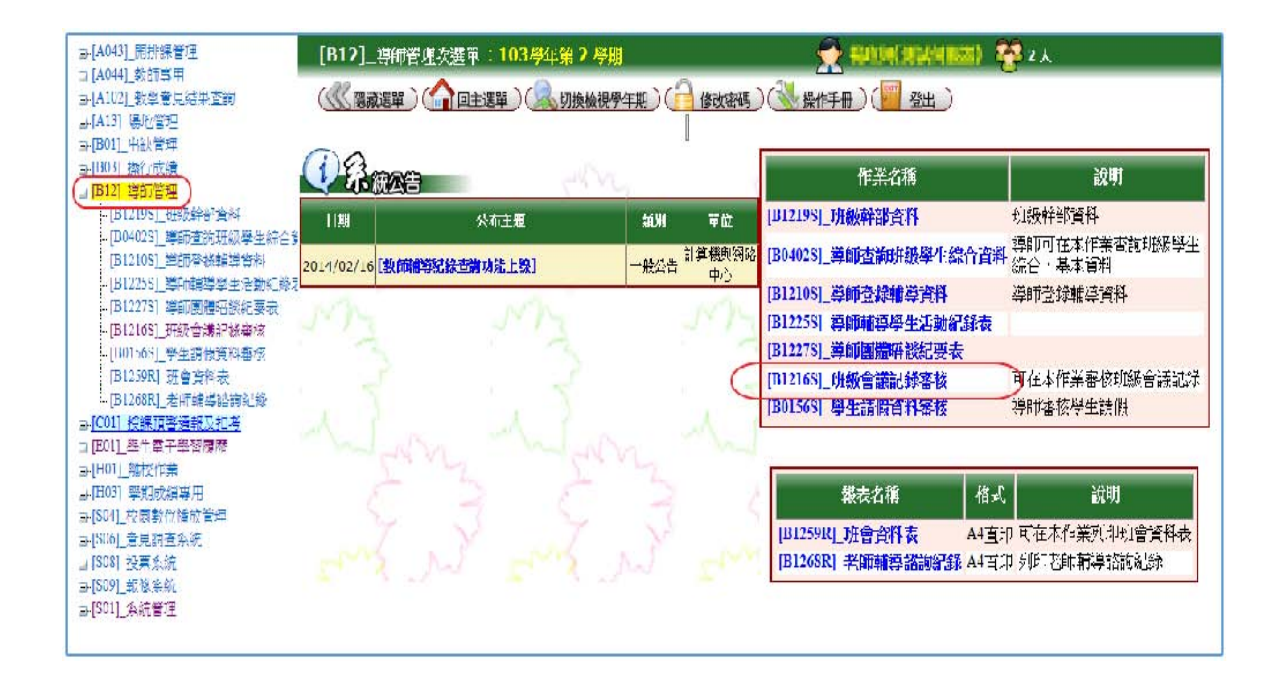

3. 在班級會議紀錄審核清單裡,點選要審核的紀錄,(點選開會 日期可進入審核畫面)(班級幹部需要先輸入紀錄才會有資料)。

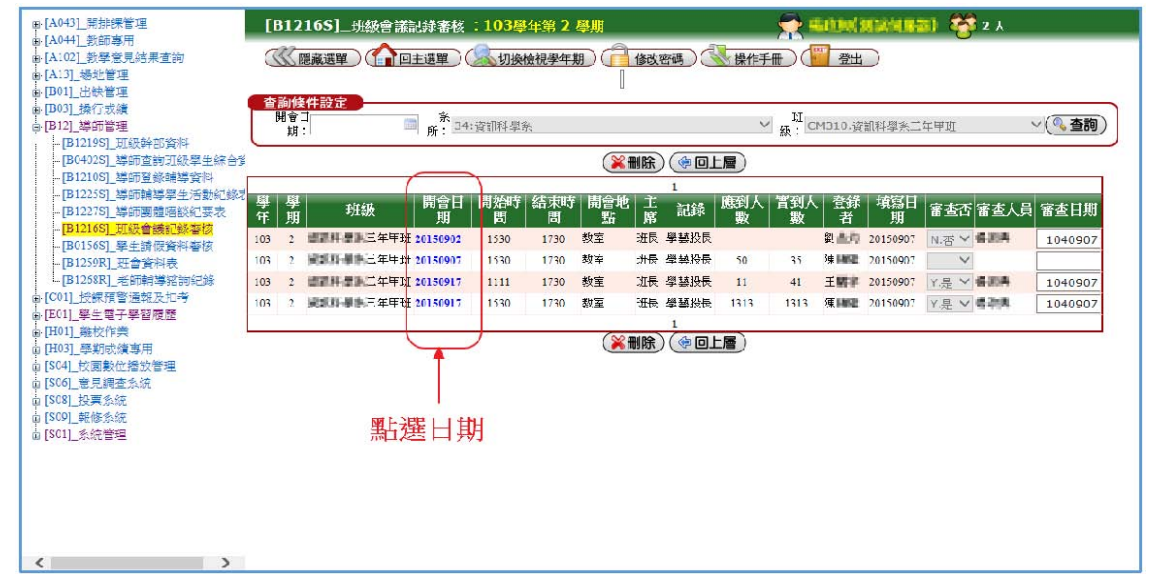

4.進入單筆班級會議紀錄,勾選是否通過,輸入導師評語,

存檔。

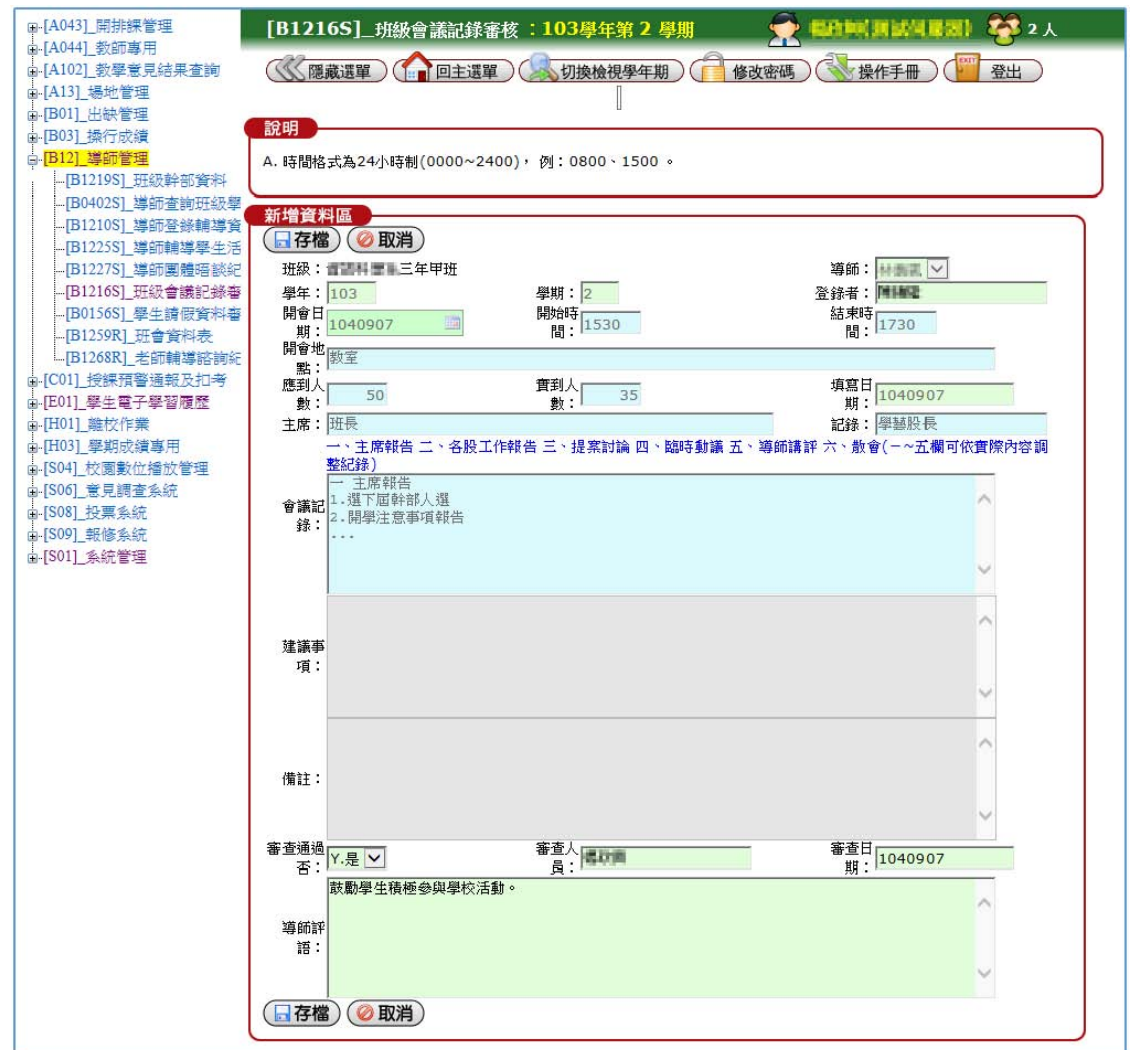